# だいしん外為Webサービス

## 操作マニュアル

- 11.入力項目詳細
- 12. 入力可能文字

第 1.0 版

大阪信用金庫

## 11.入力項目詳細

GOMT01103

[テンプレート読込]

## 仕向送金依頼

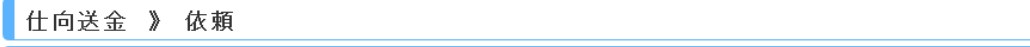

入力[依頼] >>> 内容確認依頼 >>> 完了[依頼]

以下の項目を入力の上、「内容確認」ボタンを押してください。<br>※は必須入力項目です。

「内国税の適正な課税の確保を図るための国外送金等に係る調書の提出等に関する法律」第3条に定める告知を行います。

#### ◉ 基本情報

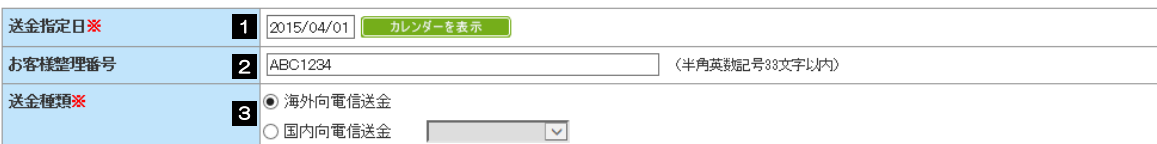

#### ◎ 送金人情報

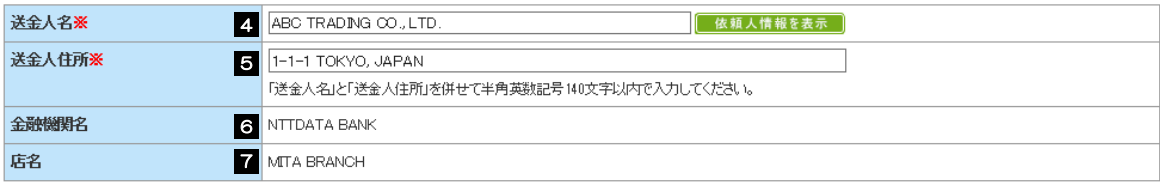

#### ◎ 送金金額情報

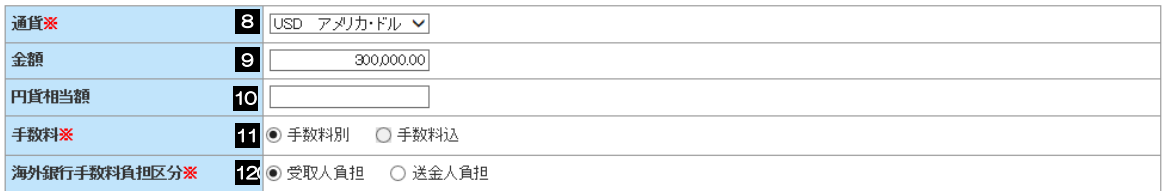

#### ◎ 支払口座情報

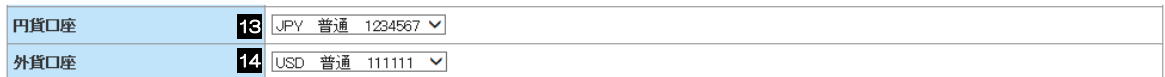

#### ◎ 決済方法情報

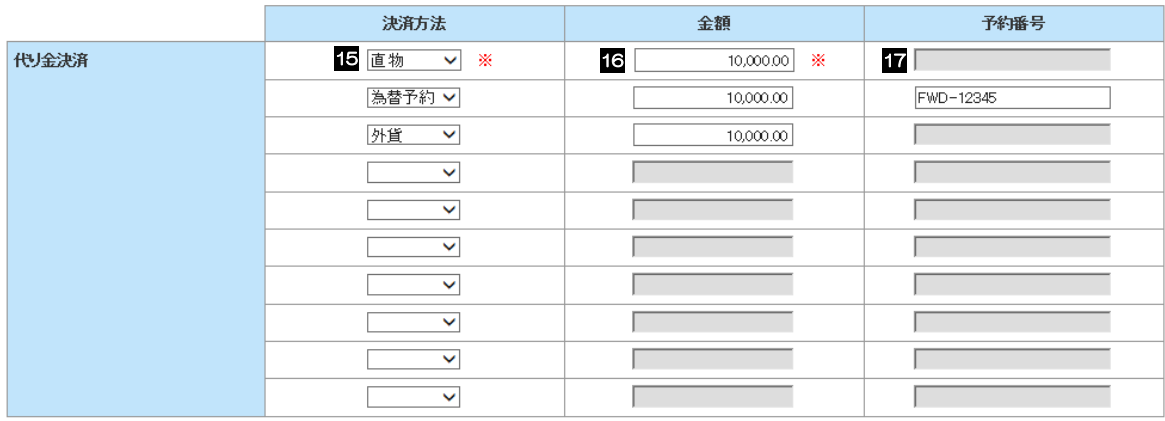

#### ● 受取人情報

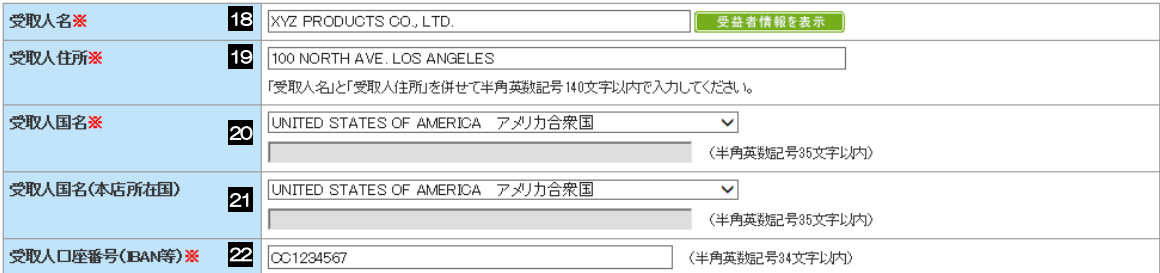

#### ● 送金先銀行

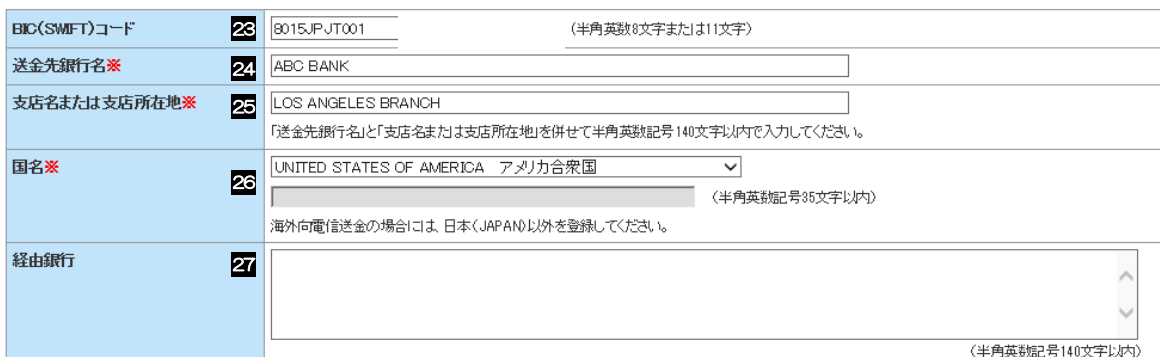

#### **◎送金目的·許可等**

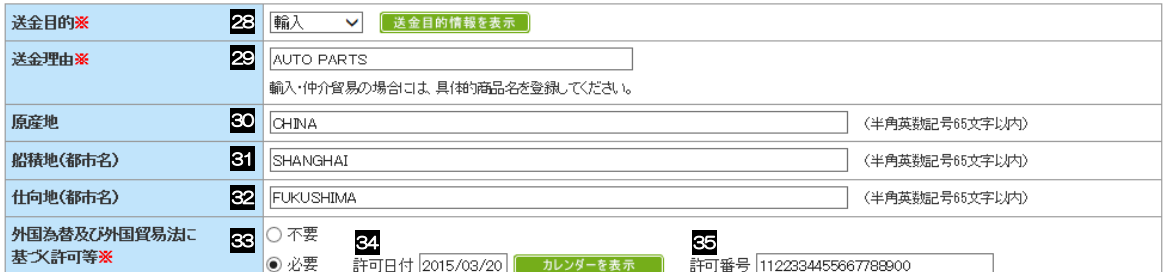

#### ◉ メッセージ

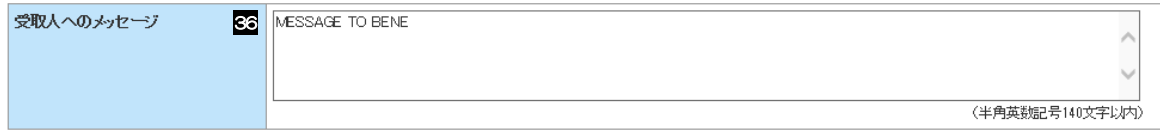

#### ● 金融機関への連絡事項

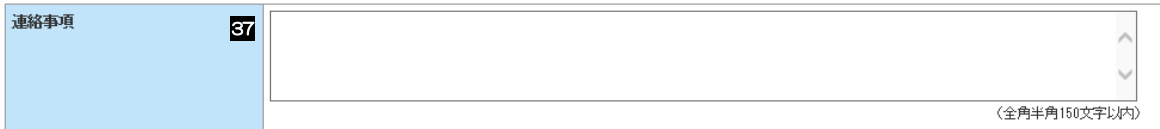

#### ◎ 添付ファイル

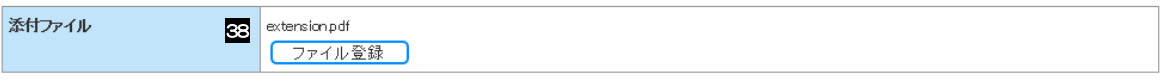

貴行が「テロ資金供与に関するFATF特別勧告」遵守の観点から必要に応じて関係銀行に対する支払指図上に、送金依頼人の企業名、住所、口座番号及びその他送金依頼人<br>を特定する情報の記載および提供を行なうこと(関係銀行から送金受取人にも伝達される可能性があることも含みます)に同意し、承諾いたします。

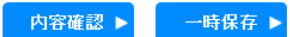

クリア

#### 11.入力項目詳細 1.仕向送金依頼

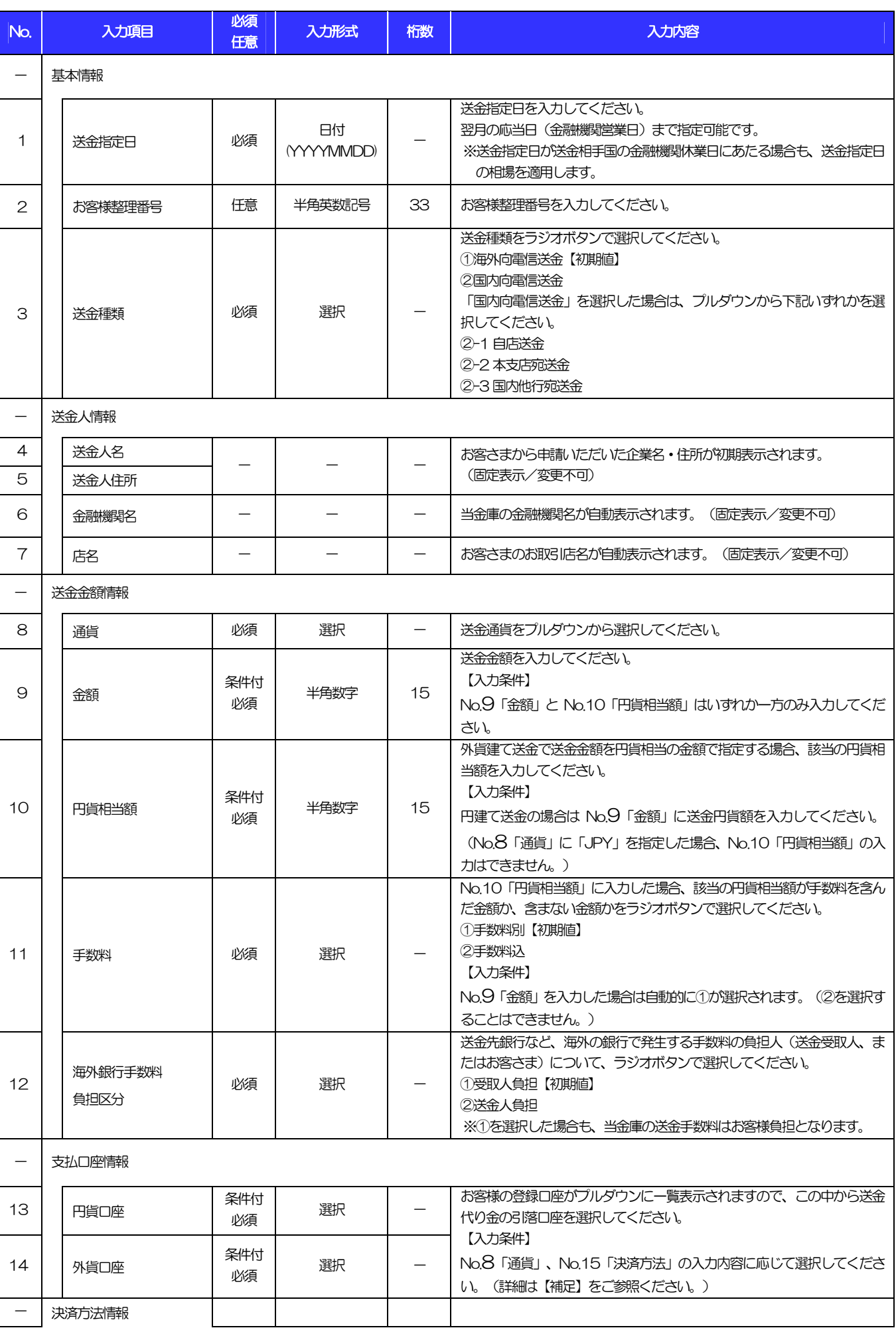

 $\mathsf{L}$ 

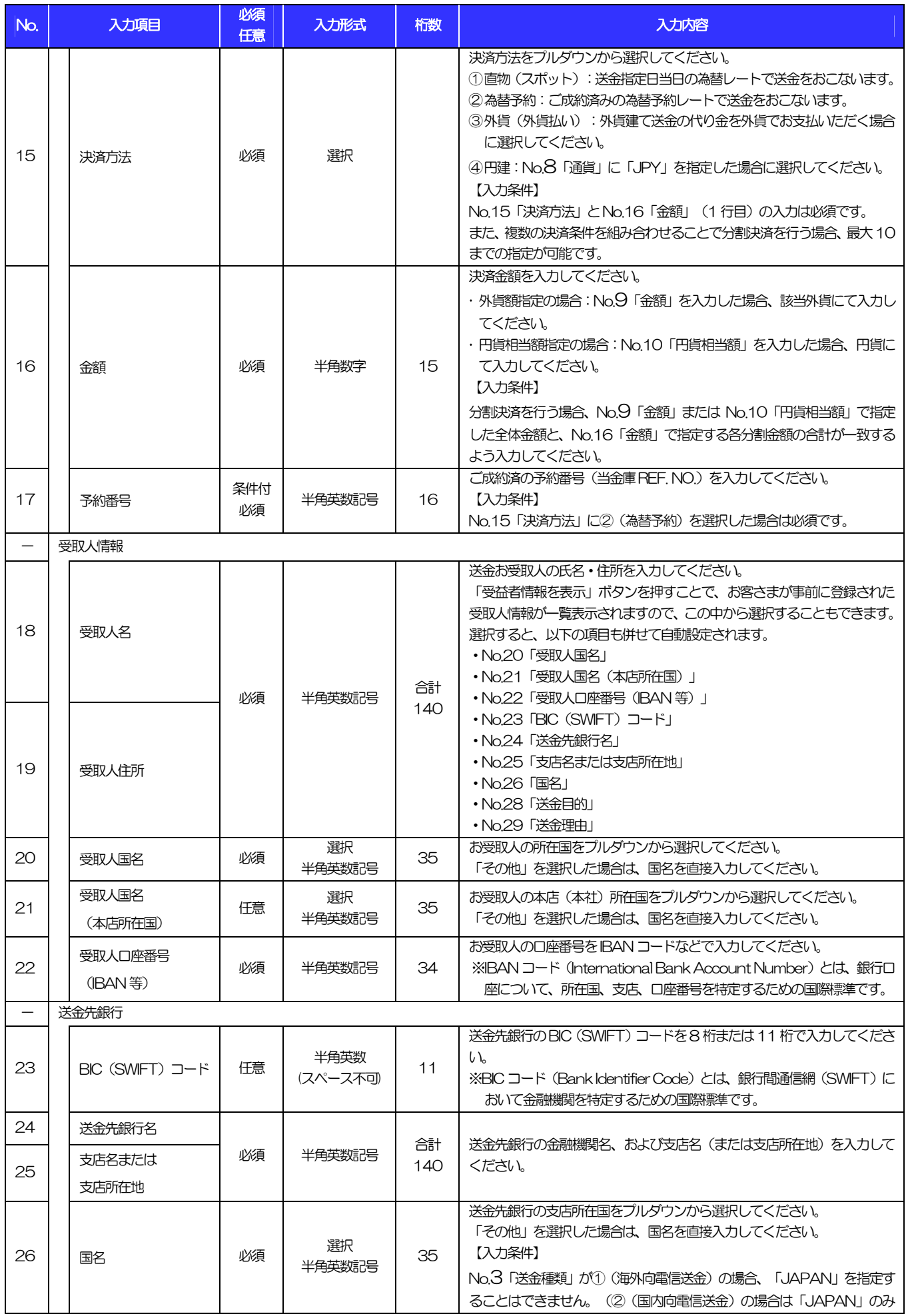

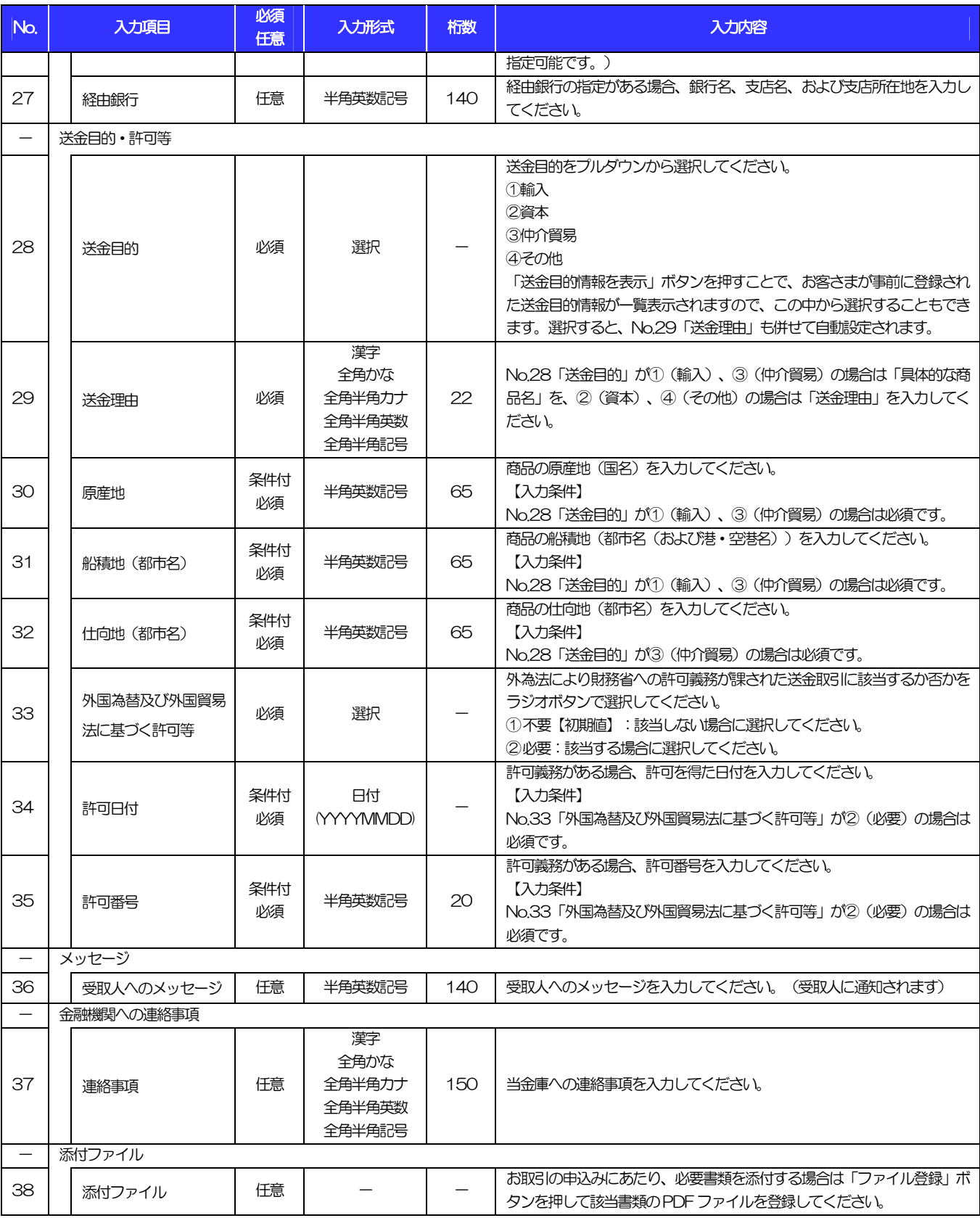

### 【補足】通貨・決済方法・支払口座の指定方法について

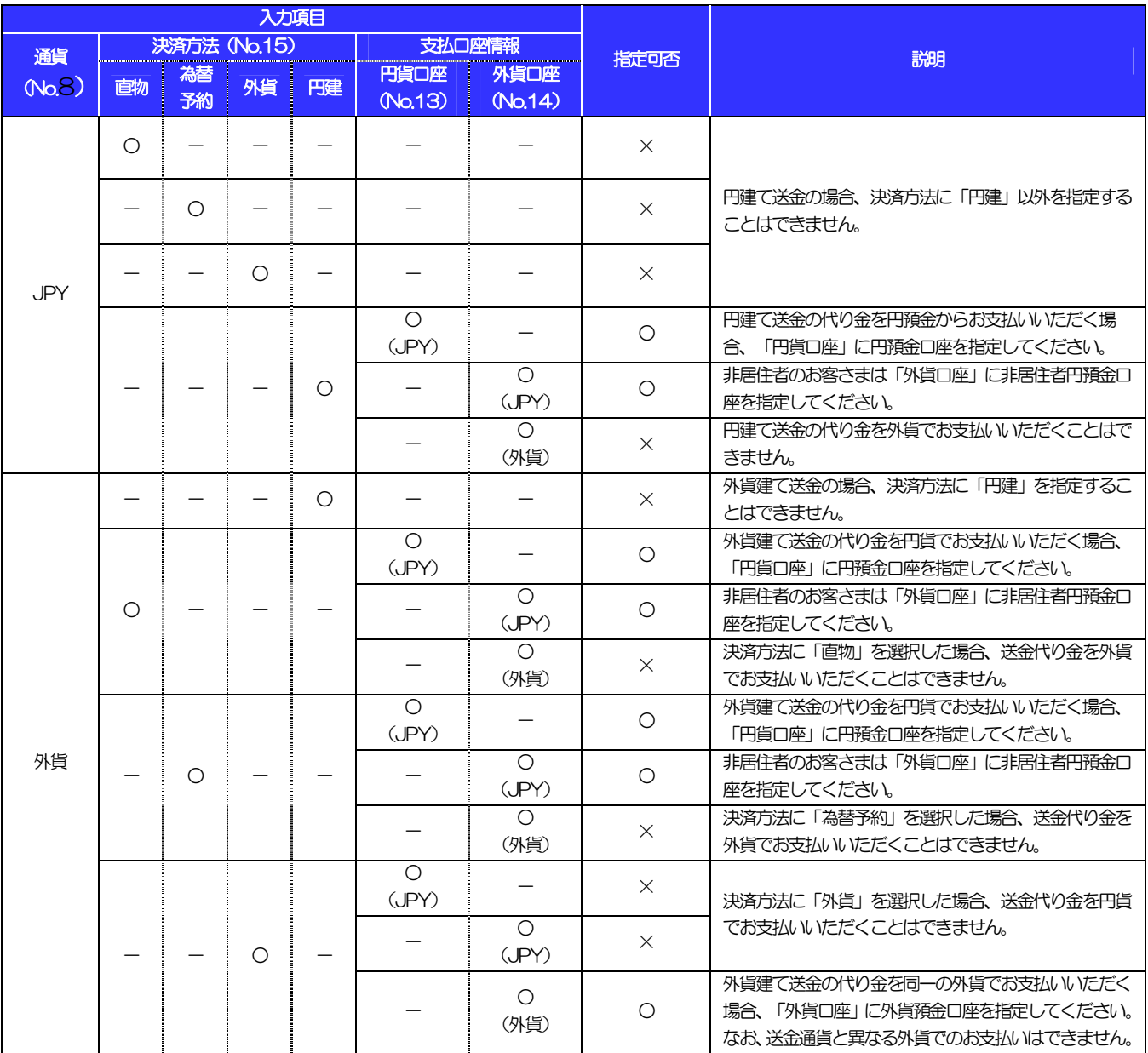

## 2 輸入信用状開設依頼

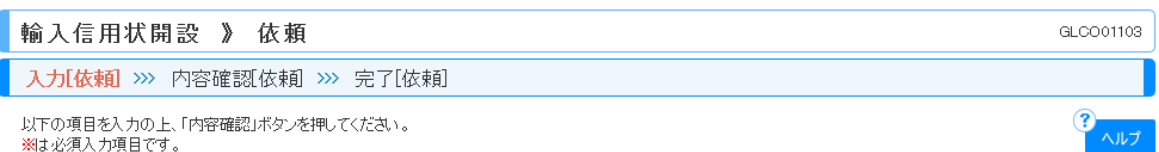

#### ◉ 基本情報 「テンプレート読込」 発行希望日※ 1 2015/04/01 [ カレンダーを表示 ] (EXPECTED DATE OF ISSUE) お客様整理番号 **2** ABC1234 | (半角英数記号33文字以内) (YOUR REF NO.)

 $\checkmark$ 

**3** FULL CABLE WITHOUT MAIL CONFIRMATION

#### **◎ご依頼人(APPLICANT)**

通知方法※

(ADVISING METHOD)

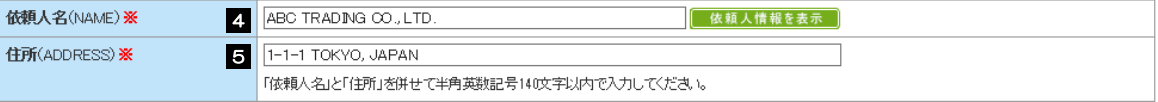

#### **● 受益者(BENEFICIARY)**

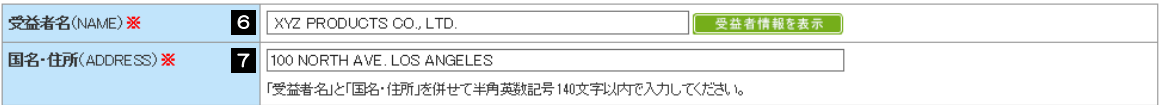

#### **◎ 通知銀行(ADVISING BANK)**

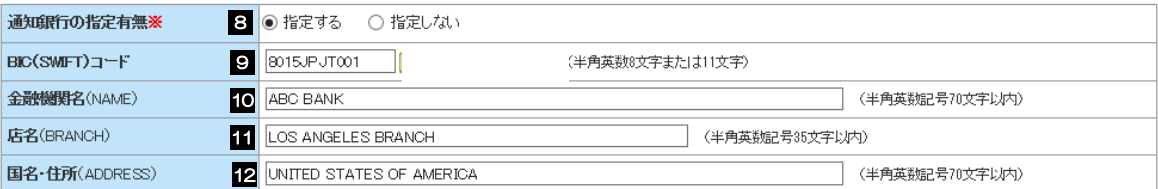

#### ◎ 信用状金額(CREDIT AMOUNT)

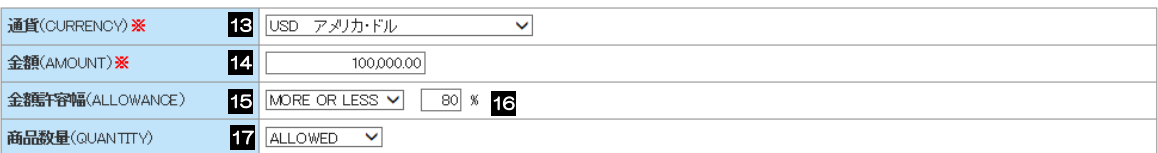

#### ◎ 信用状情報

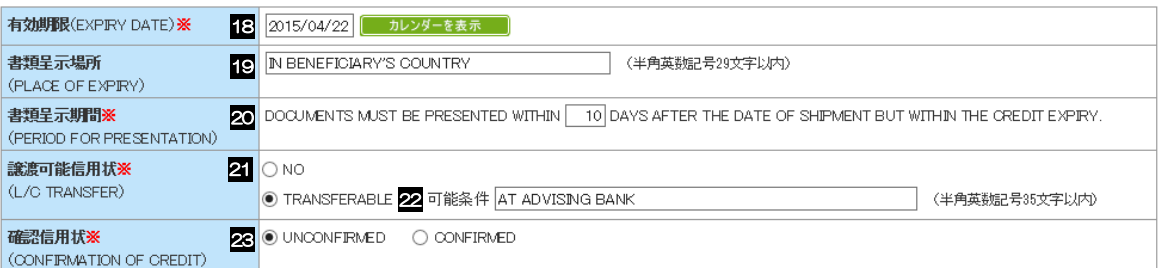

#### **◎手形条件(TENOR)**

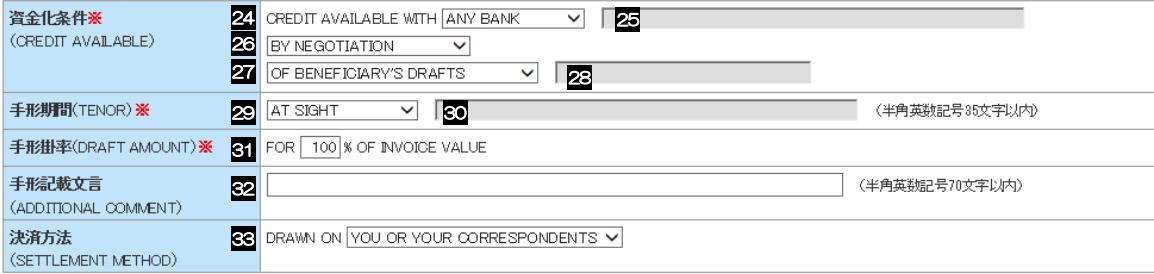

#### **■ 建值(TRADE TERMS)**

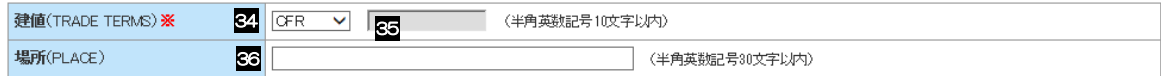

#### **◎ご依頼人による付保(INSURANCE TO BE EFFECTED BY APPLICANT)**

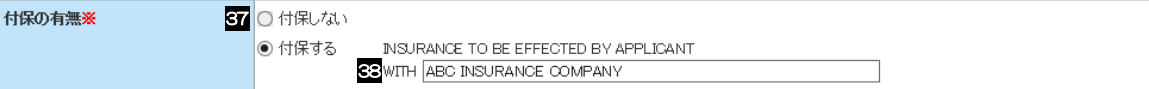

#### **◎船積情報(SHIPMENT)**

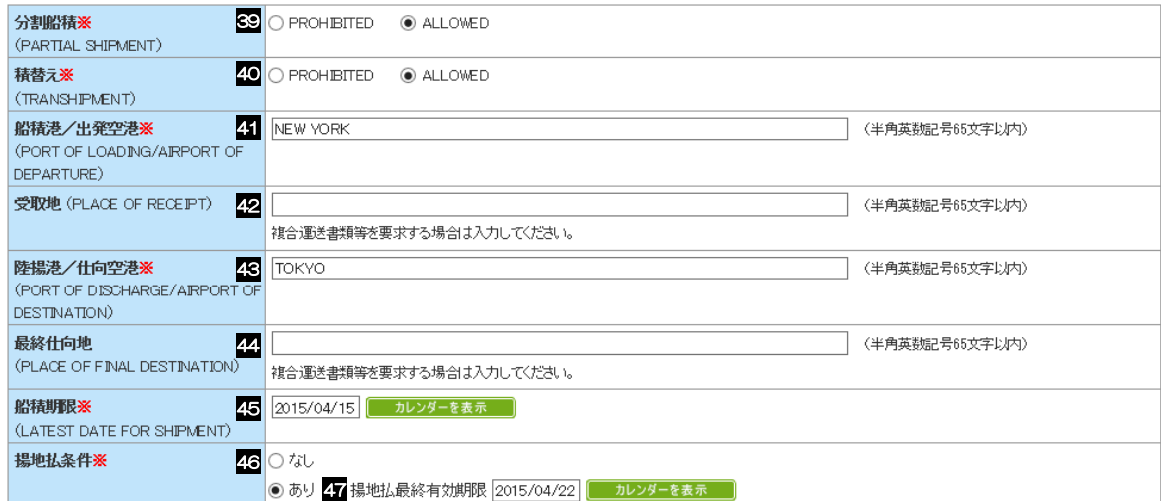

#### **● 呈示書類(DOCUMENTS REQUIRED)**

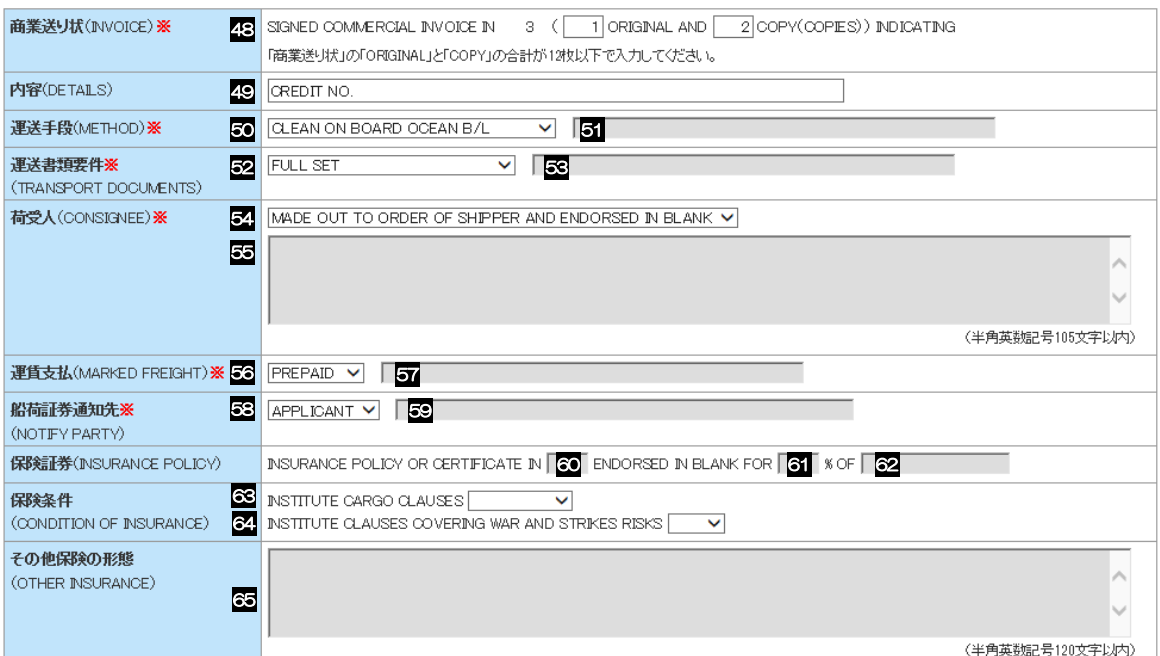

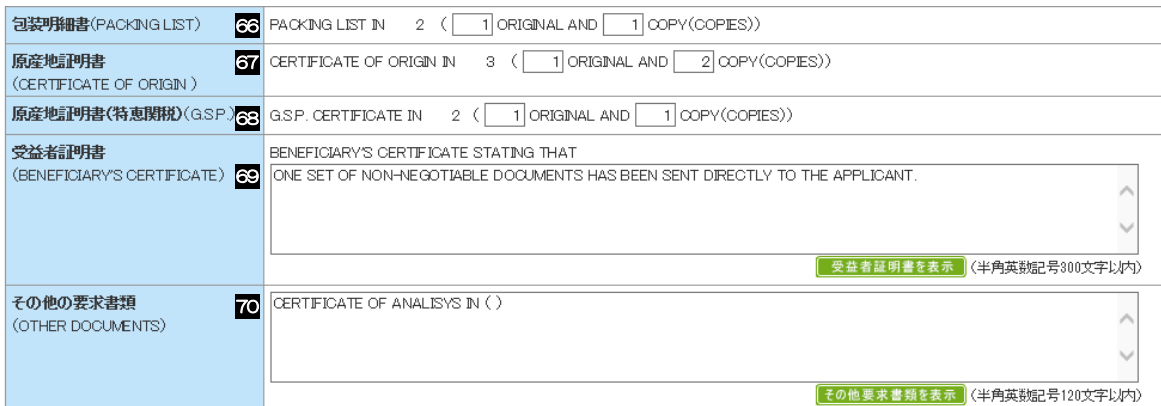

#### ● その他条件

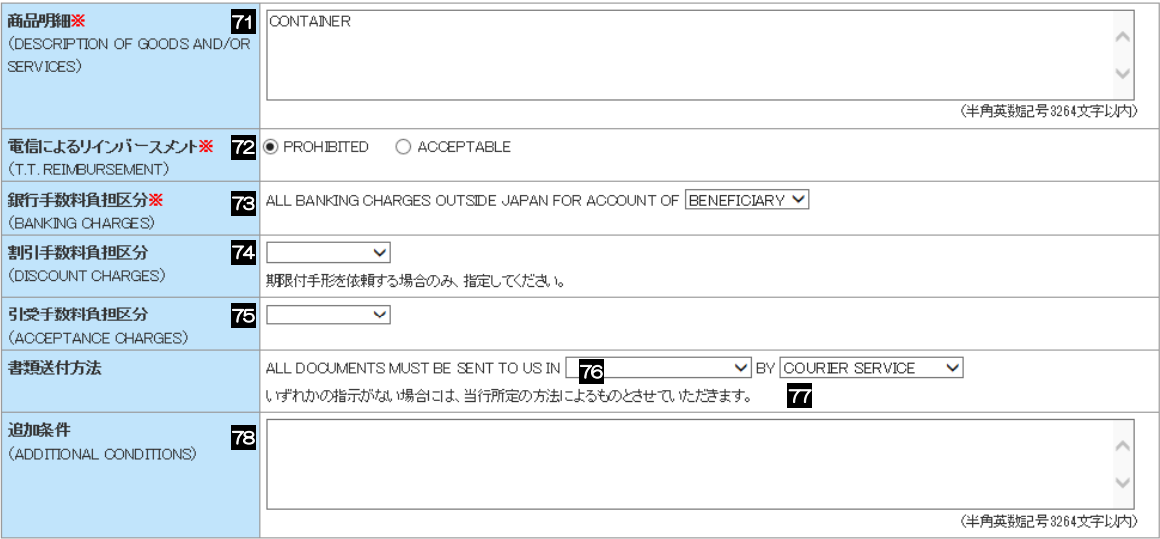

#### ◎ 金融機関への依頼/申告事項

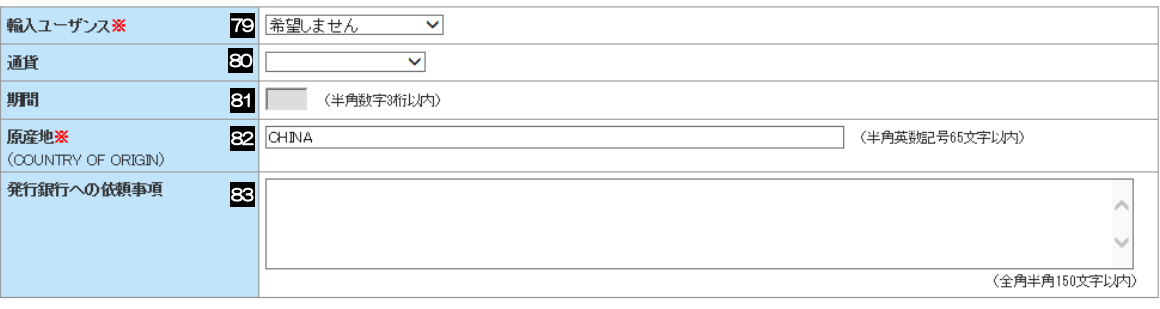

#### ◎ 添付ファイル

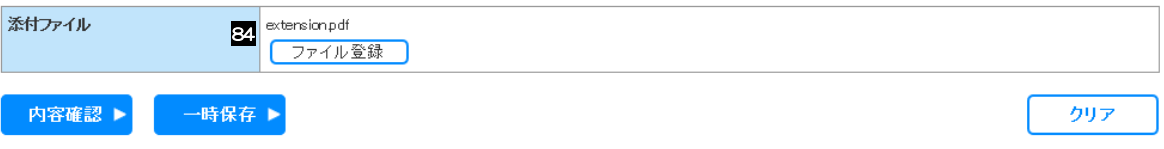

#### 11. 入力項目詳細 2.輸入信用状開設依頼

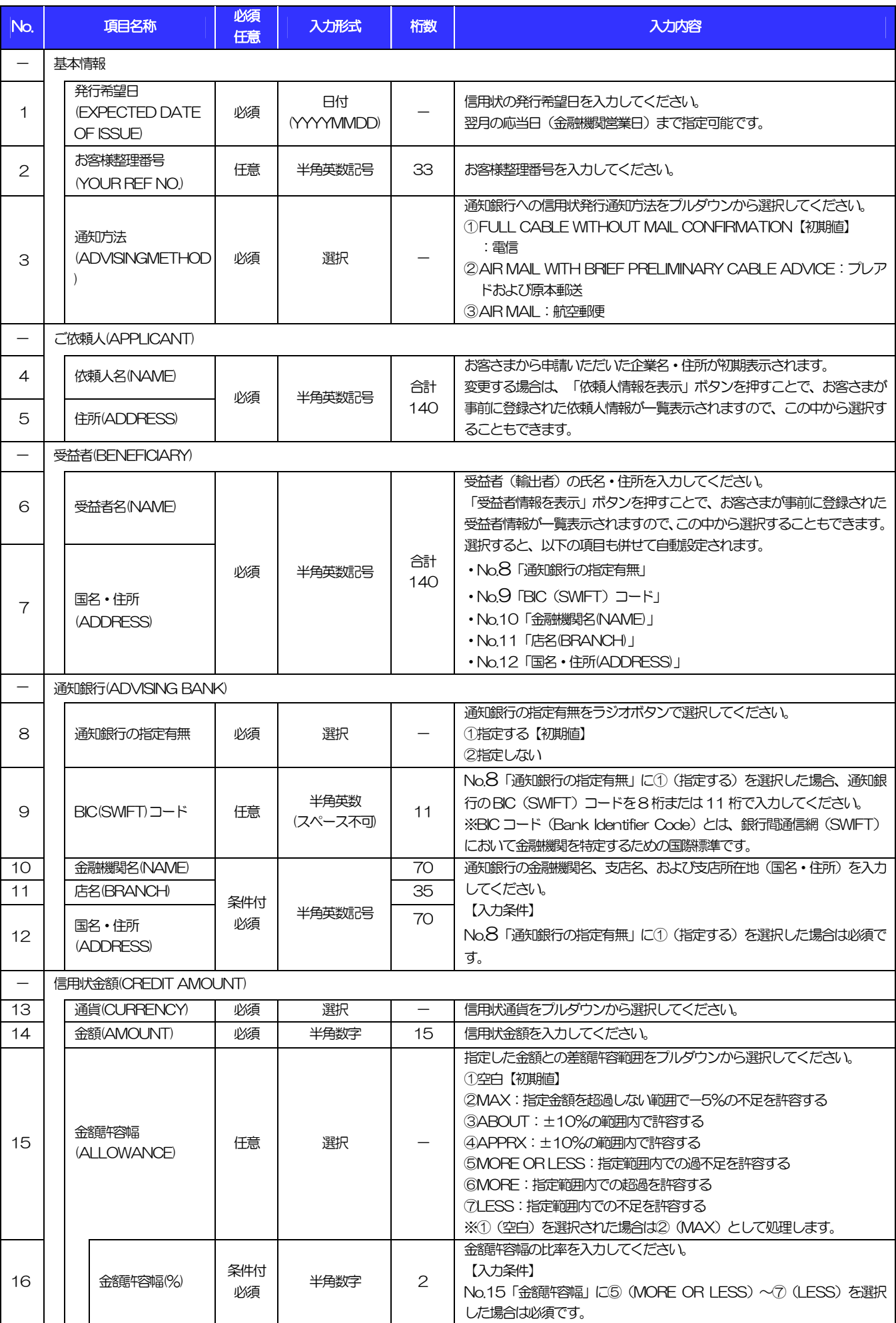

#### 11.入力項目詳細 2.輸入信用状開設依頼

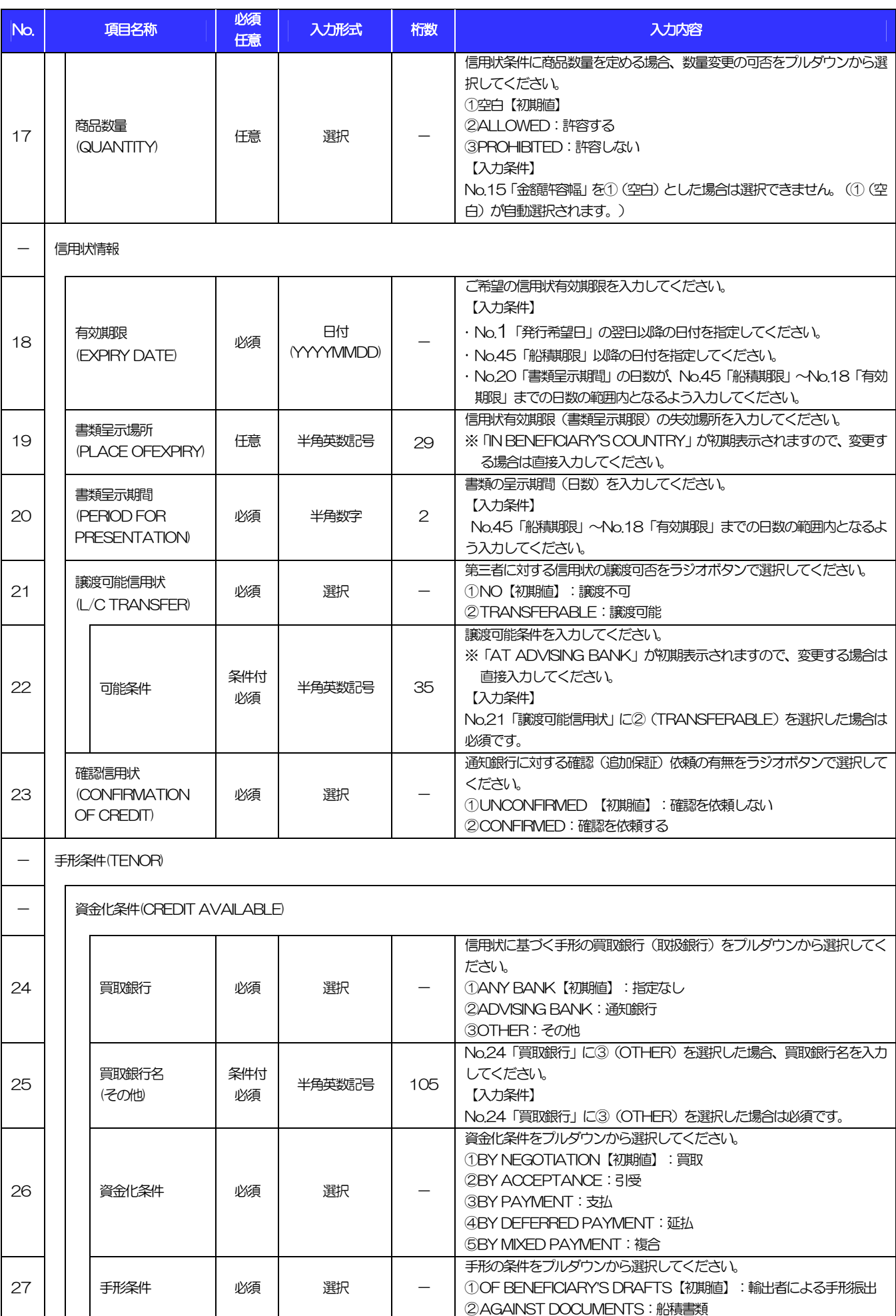

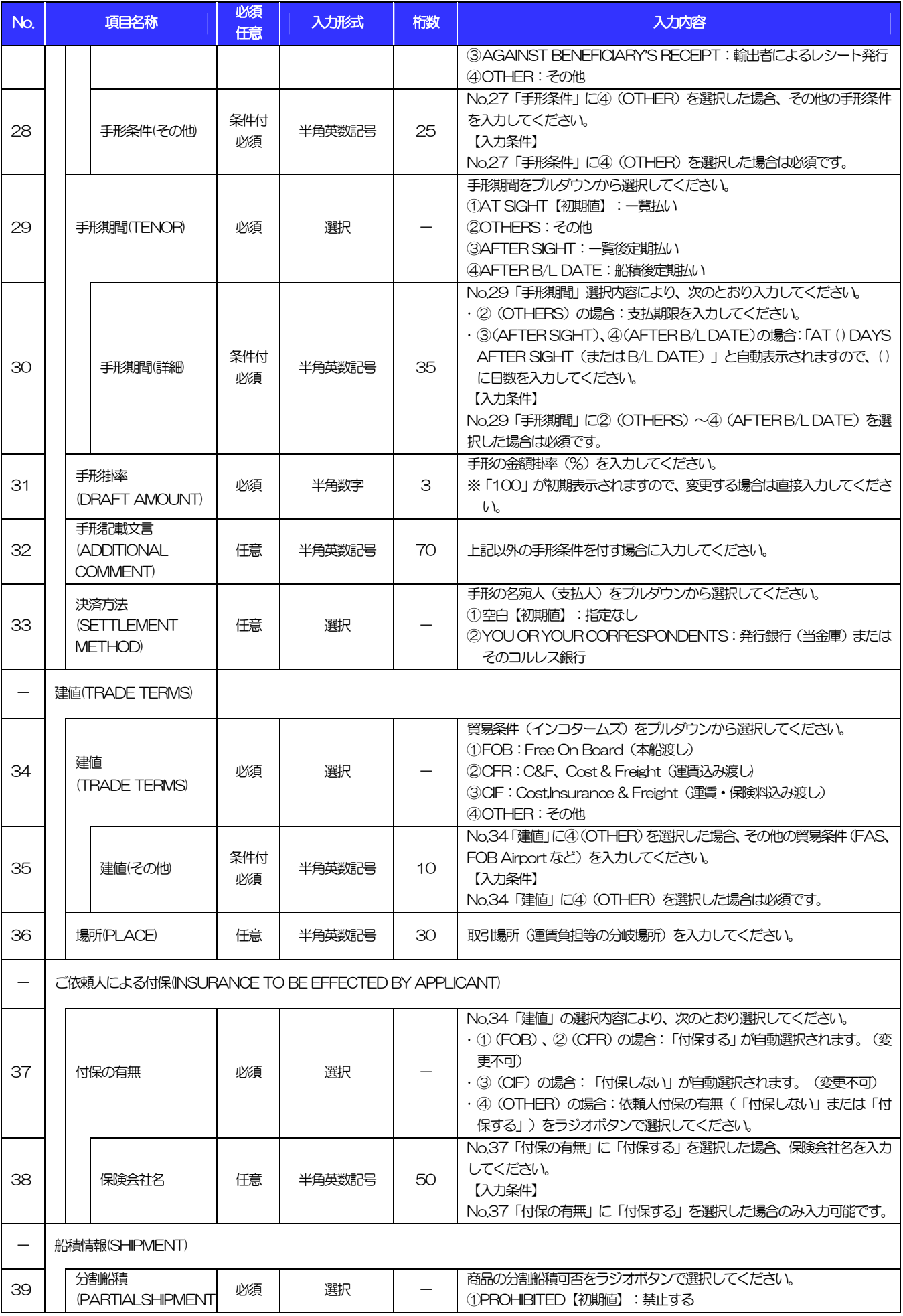

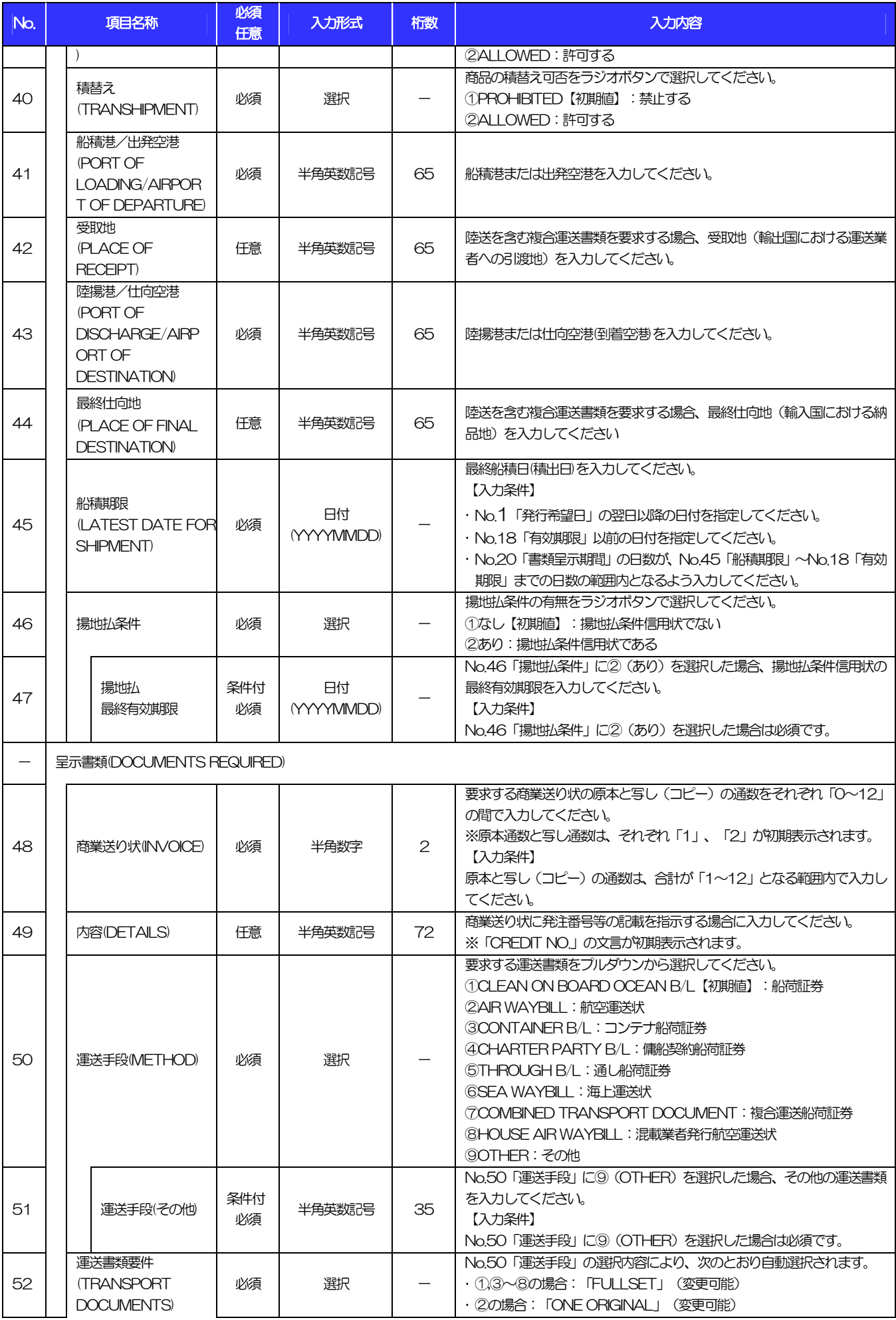

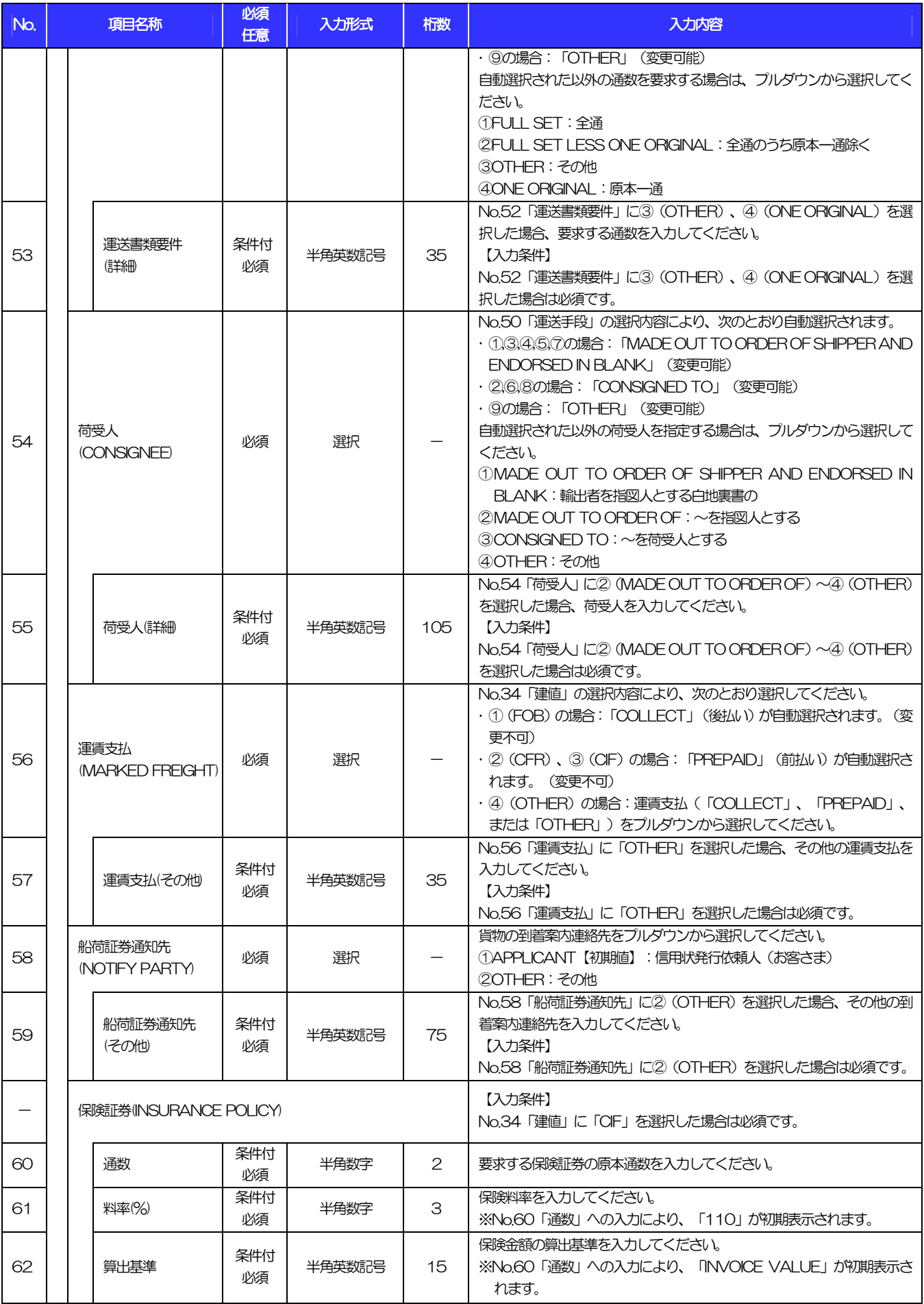

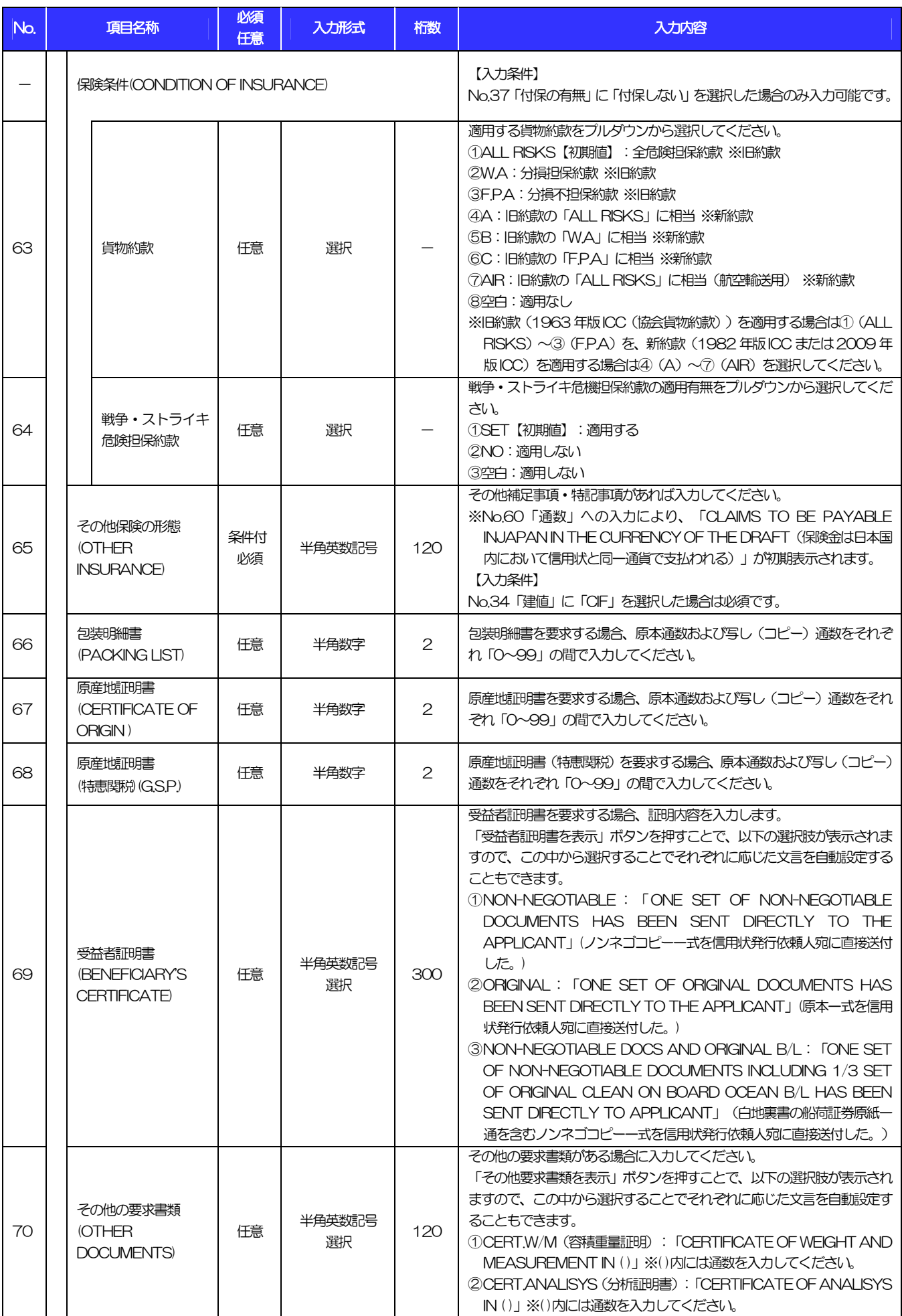

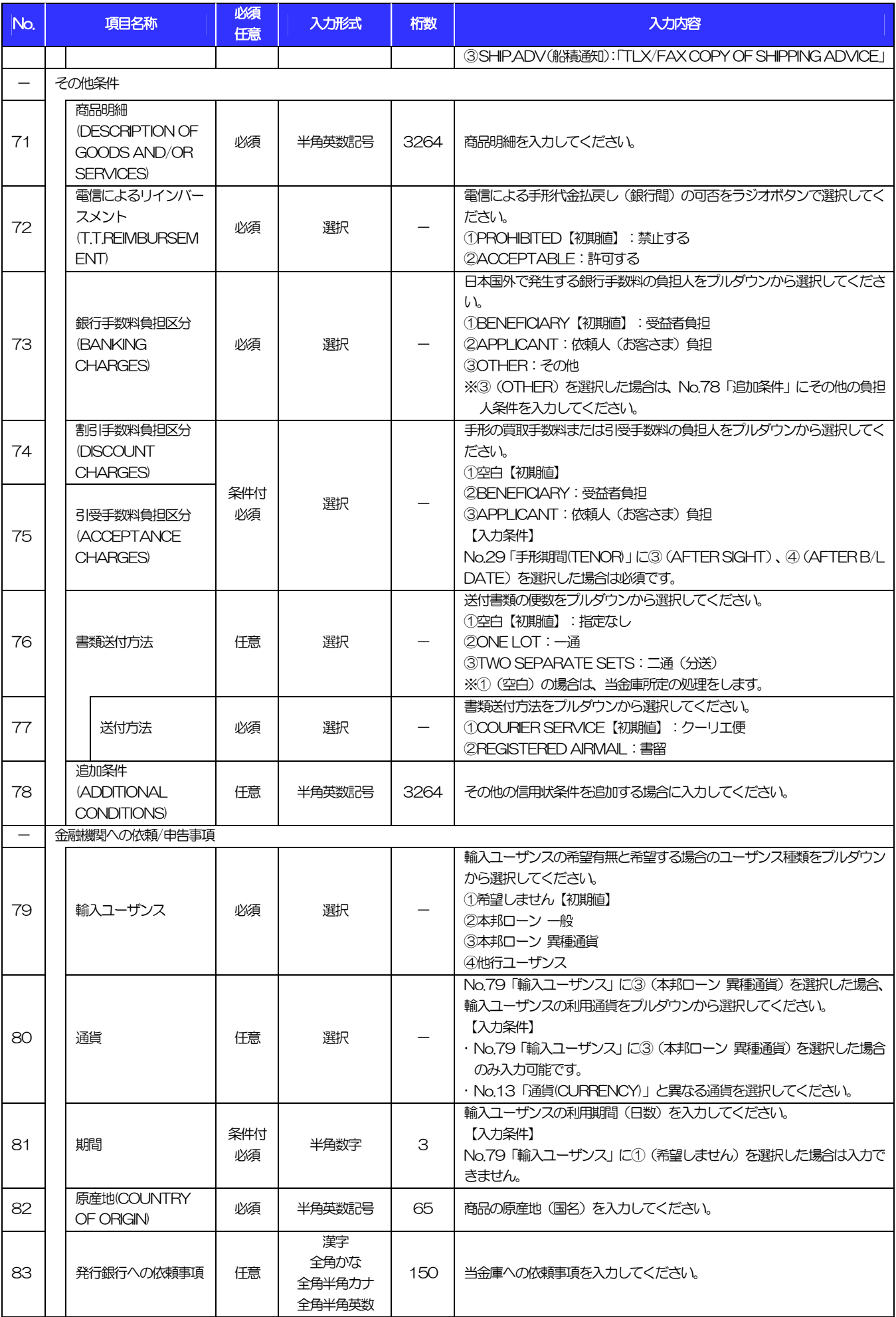

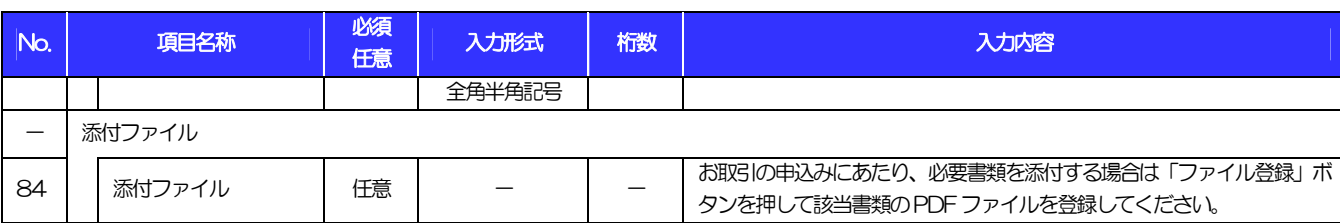

GLCA01103

Ğ

## 3 輸入信用状条件変更依頼

#### 輸入信用状条件変更 》 依頼

入力【依頼】>>> 内容確認依頼 >>> 完了[依頼]

以下の項目を入力の上、「内容確認」ボタンを押してください。<br>※は必須入力項目です。

#### ◉ 基本情報

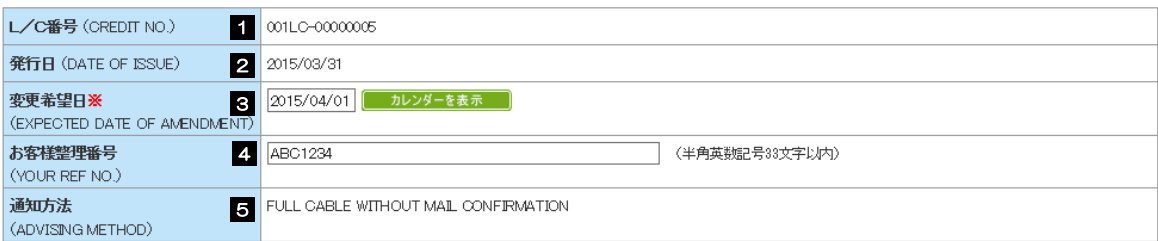

#### **■ご依頼人(APPLICANT)**

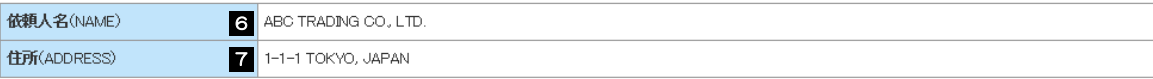

#### **■ 受益者(BENEFICIARY)**

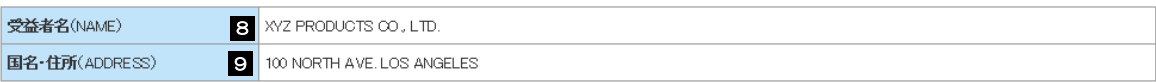

#### **■通知銀行(ADVISING BANK)**

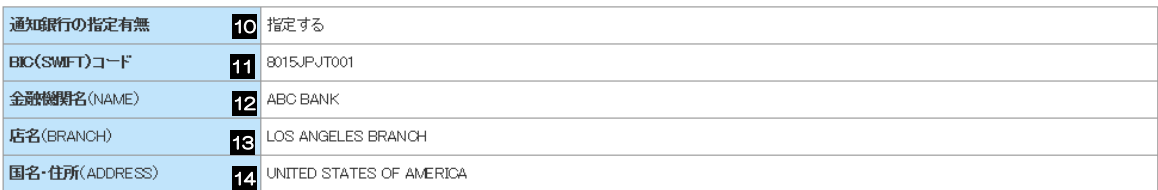

#### ● 受益者の同意

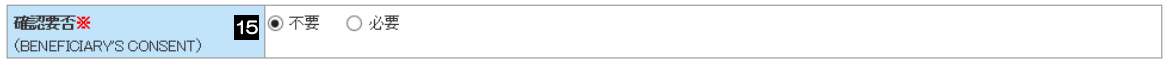

#### ◎ 信用状金額

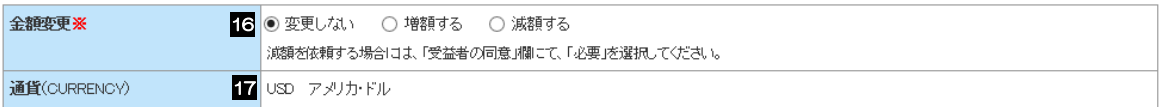

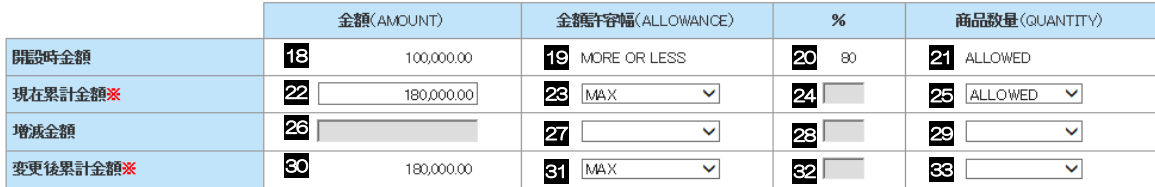

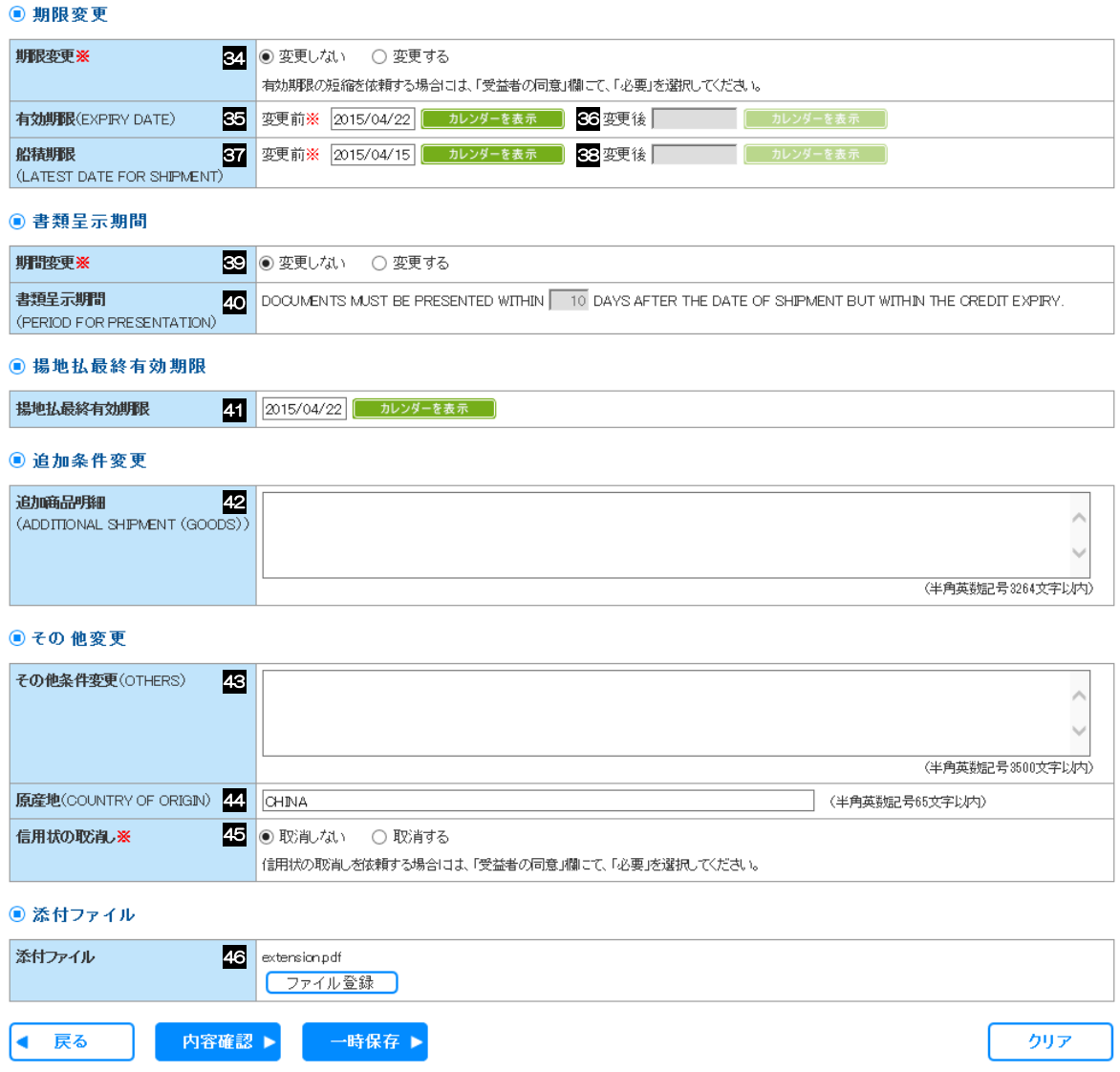

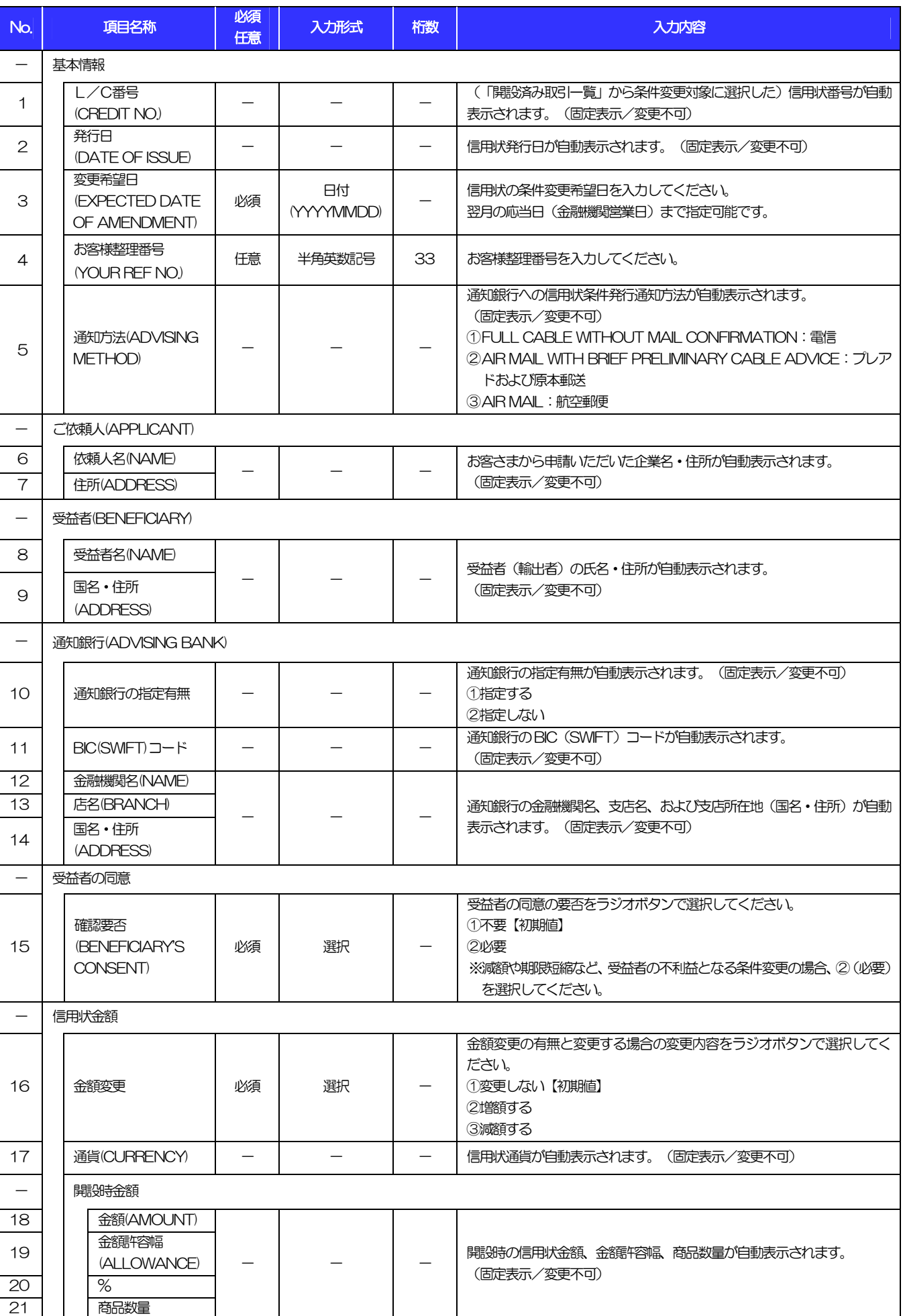

#### 11.入力項目詳細 3.輸入信用状条件変更依頼

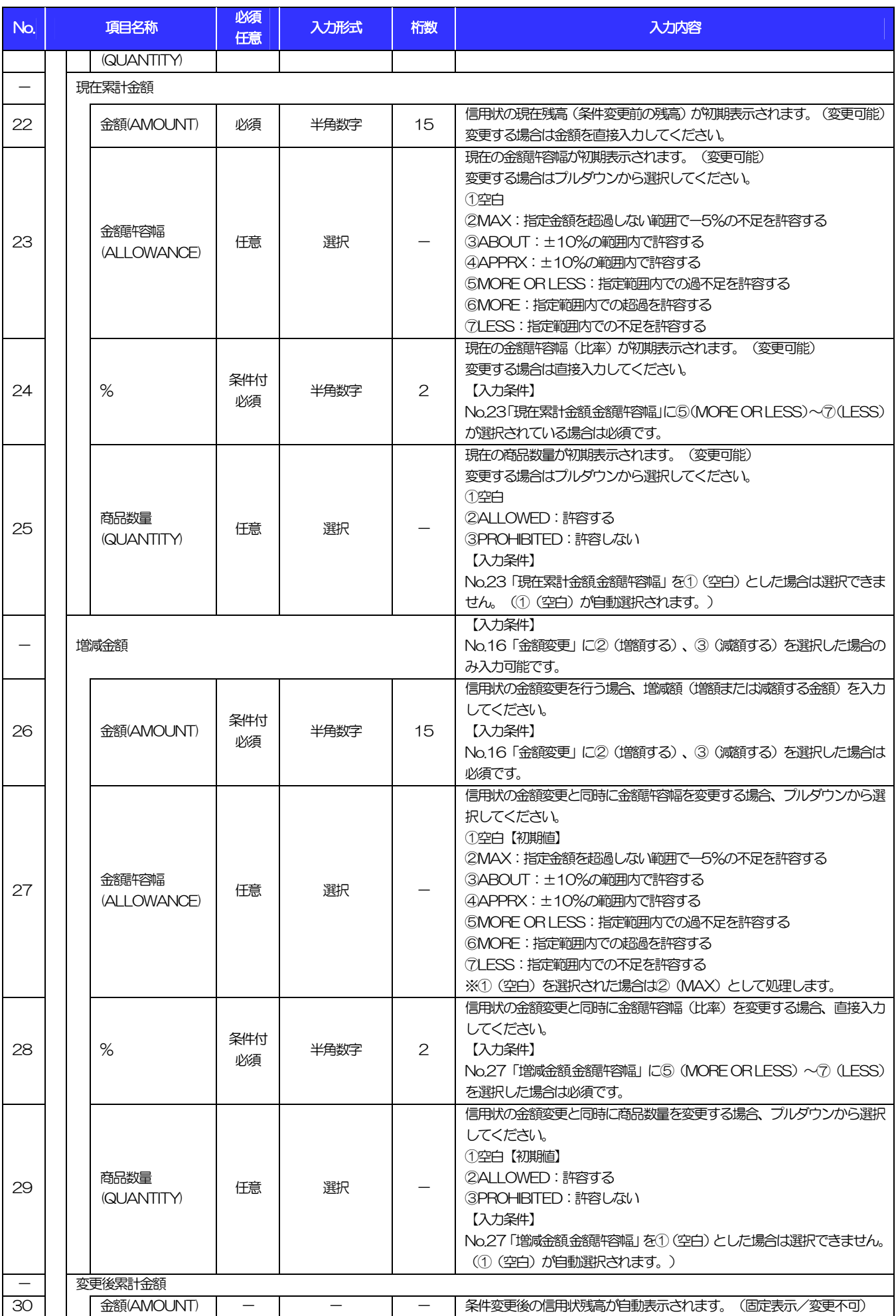

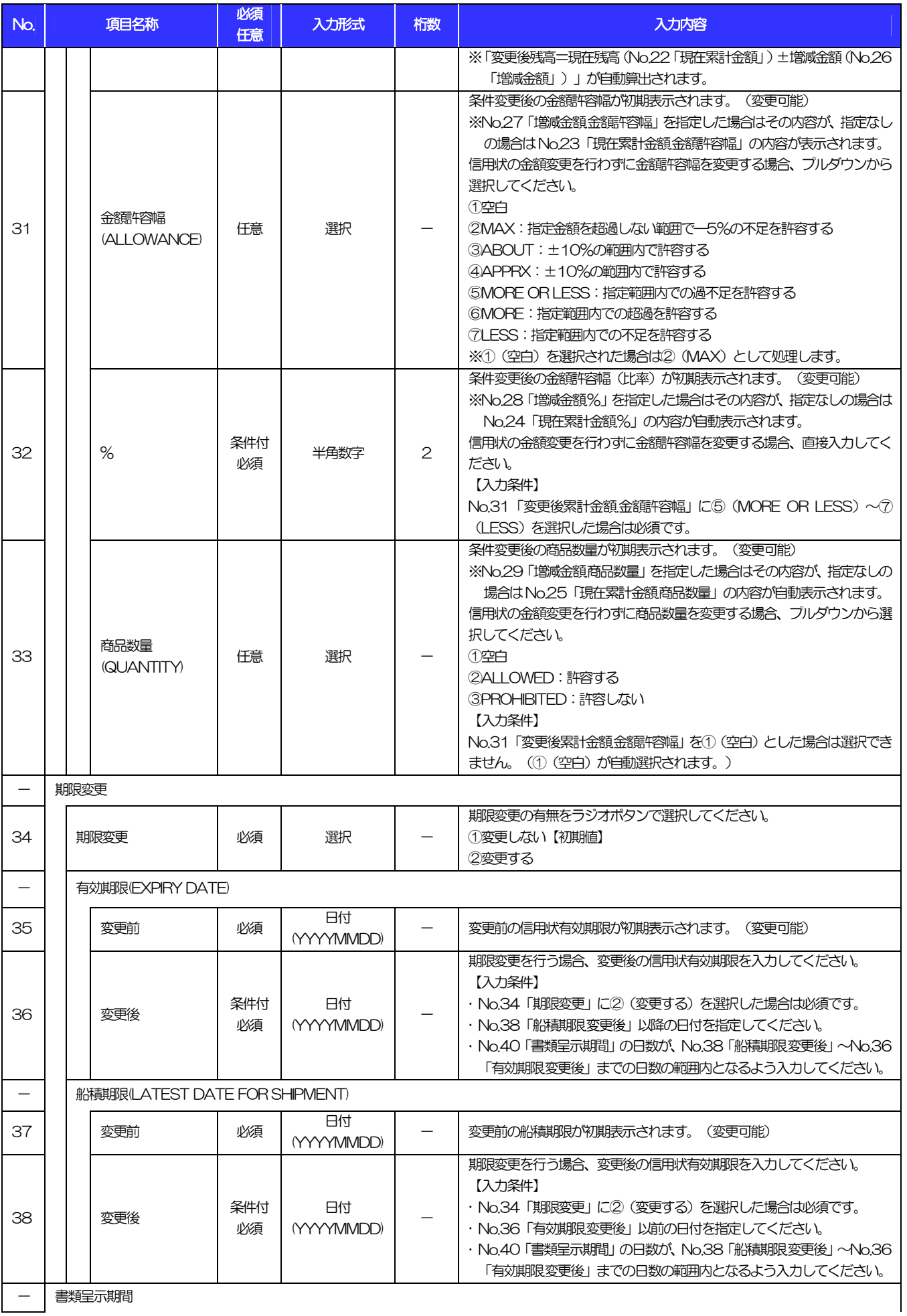

- 書類呈示期間

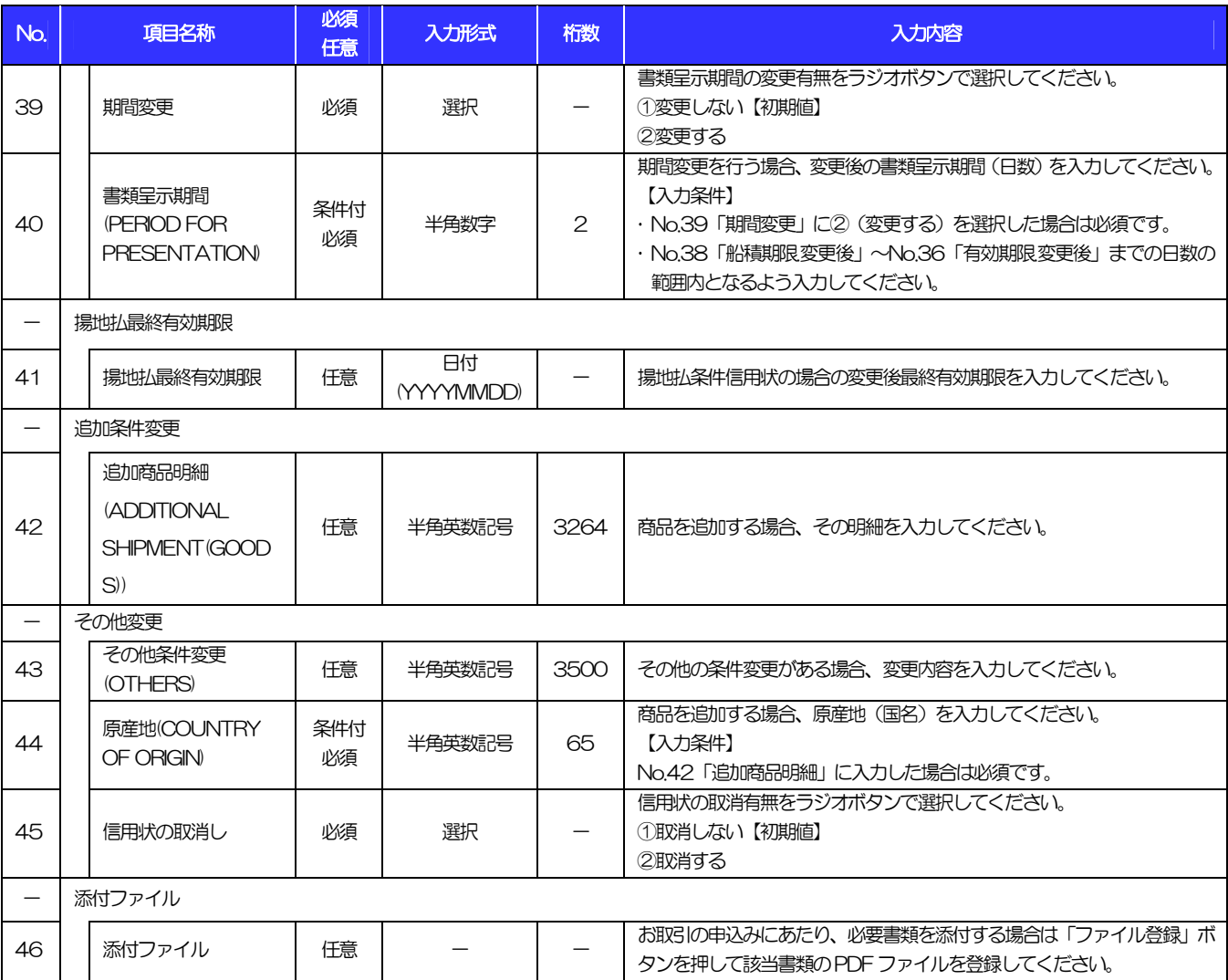

## 12. 入力可能文字

## 1 入力可能な文字・記号について

### 1.1 画面項目に入力可能な文字・記号

### 1.1.1 半角文字・記号

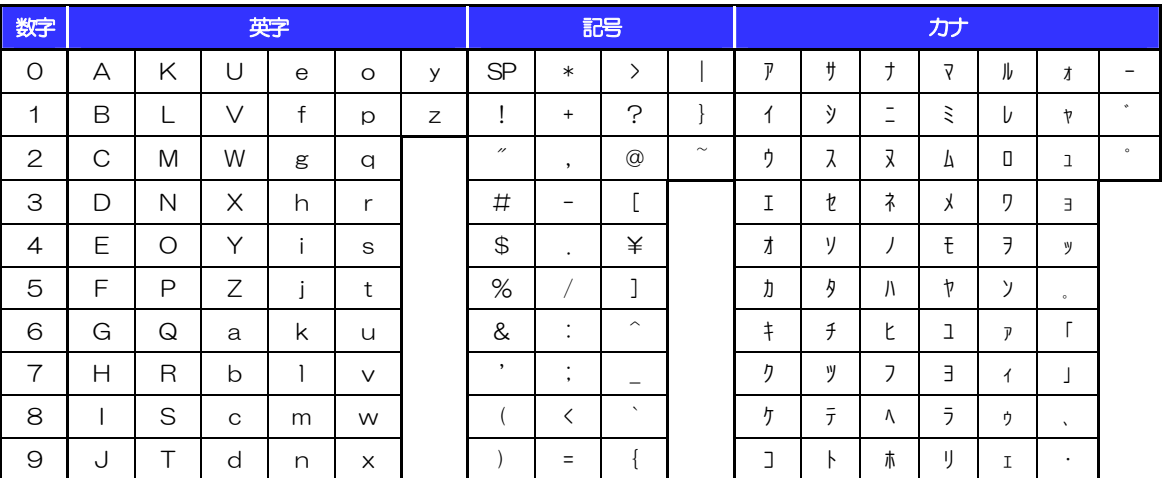

### 1.1.2 全角文字・記号

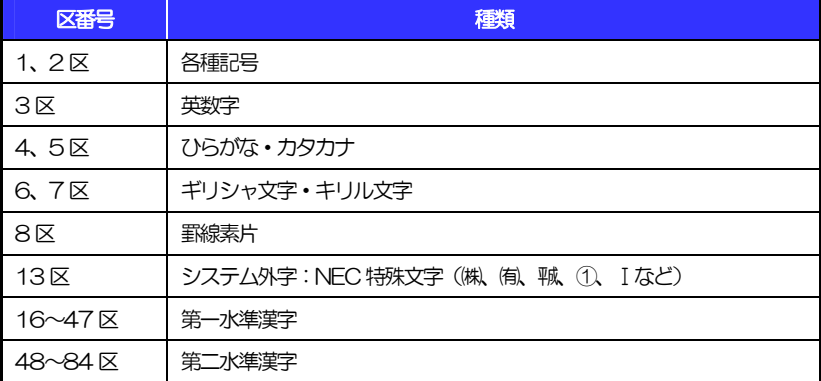

### 1.2 ログインID·各種パスワードに入力可能な文字·記号 (半角)

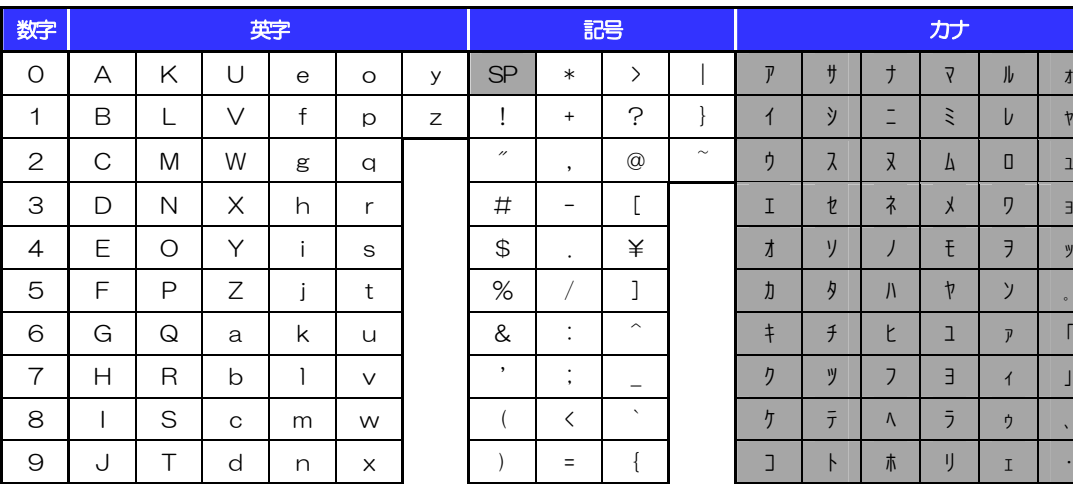

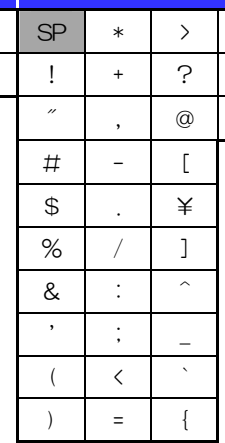

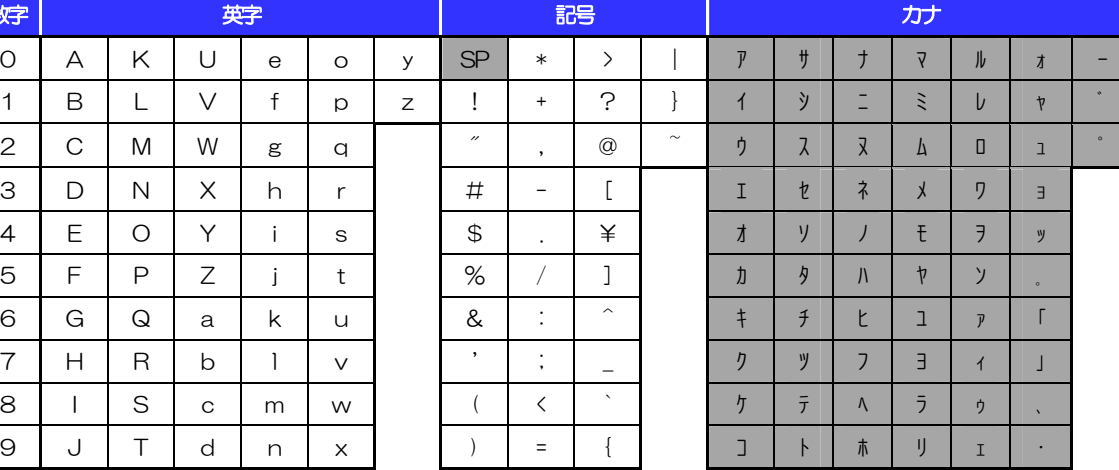

(注1) 網掛けされた文字·記号は入力できません。

## 1.3 メールアドレスに入力可能な文字·記号(半角)

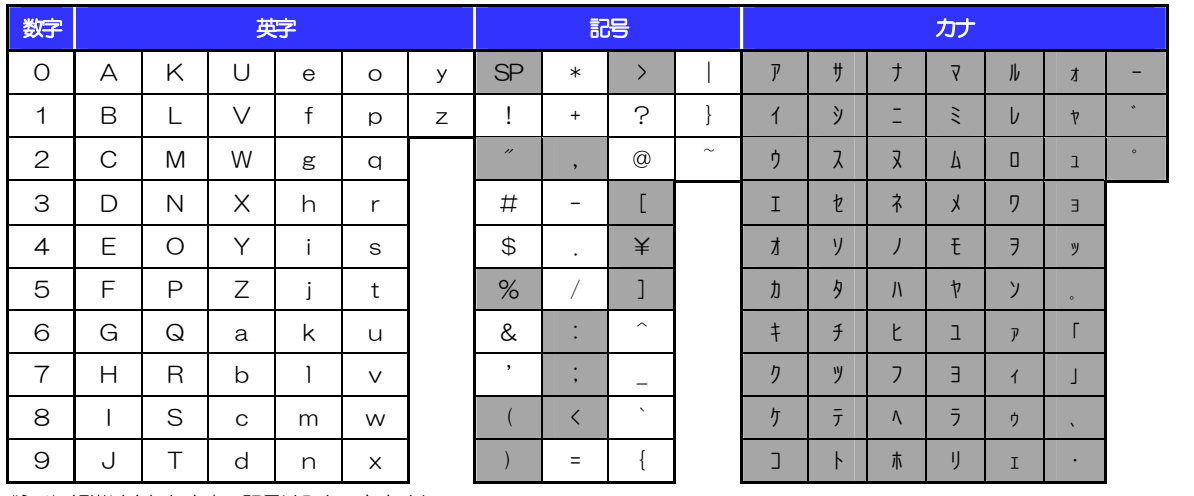

(注1) 網掛けされた文字・記号は入力できません。

### 1.4 ユーザ名に入力可能な文字・記号

### 1.4.1 半角文字

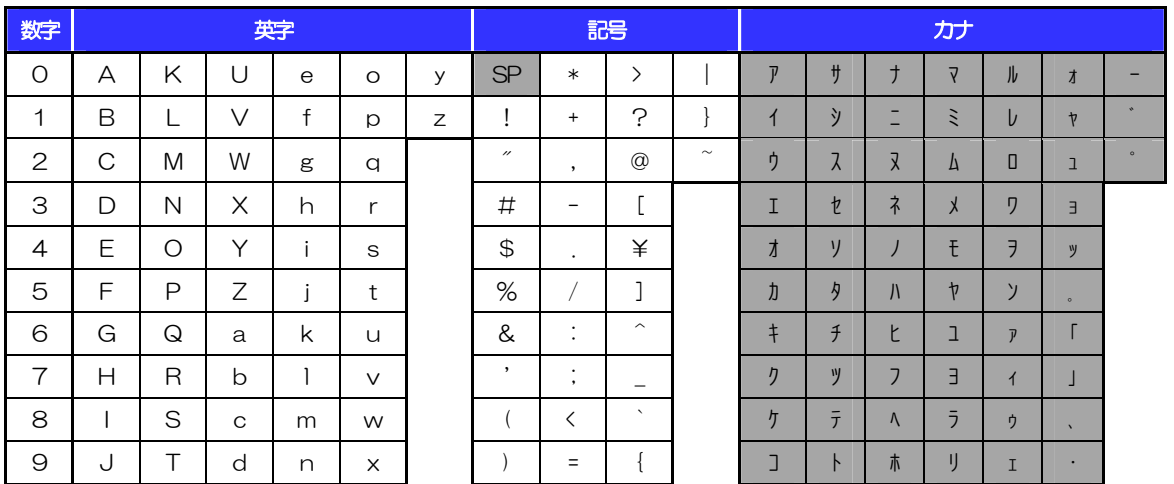

(注1) 網掛けされた文字・記号は入力できません。

### 1.4.2 全角文字

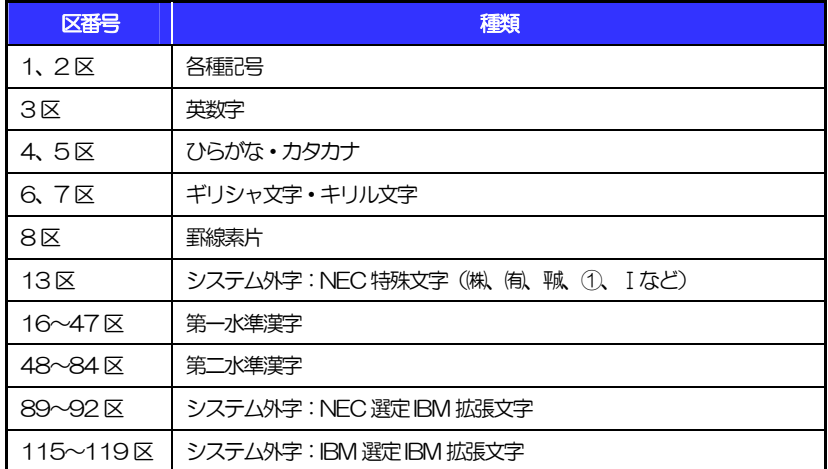